Ръководство за оператора

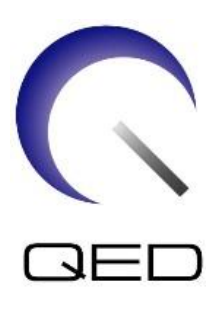

18-канална приемно/предавателна бобина за коляно

за ЯМР системи GE 3.0T

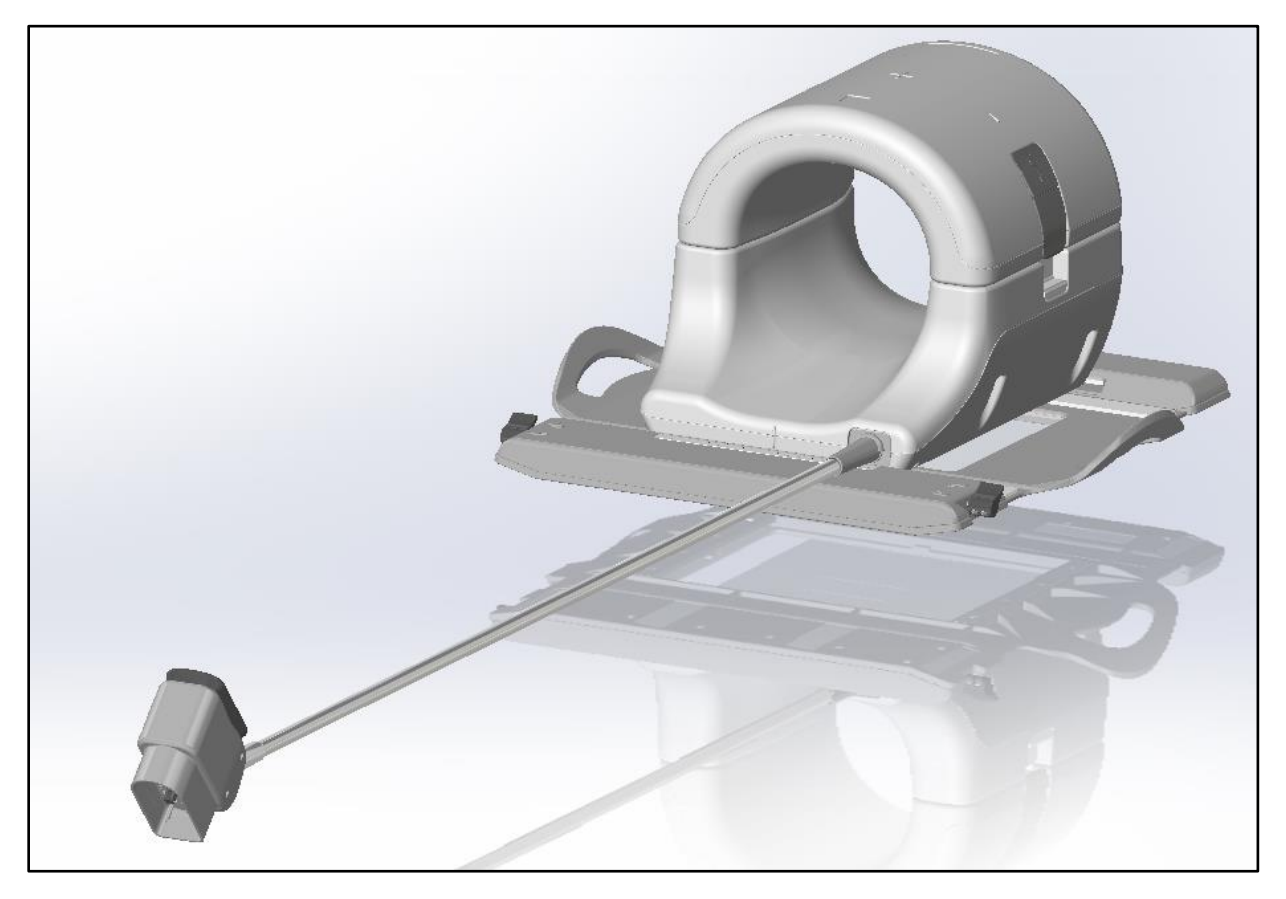

**REF** Номер на модела:

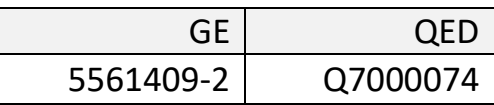

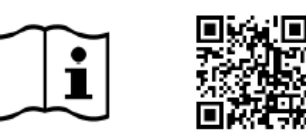

www.qualityelectrodynamics.com

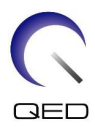

#### **Гаранция и отговорност**

Отговорността за поддръжката и работата с продукта след доставката е на закупилия продукта клиент. Гаранцията не покрива следните щети дори ако възникнат по време на гаранционния период:

- Повреди или щети, дължащи се на неправилна употреба или небрежност.
- Повреди или щети, причинени от природни бедствия, като пожари, земетресения, наводнения, гръмотевични бури и др.
- Повреди или щети, причинени от неспазването на препоръчваните за оборудването условия на работа, като неподходящо захранване, неправилно монтиране или неприемливи условия за работа.
- Повреди, дължащи се на промени или модификации в продукта.

При никакви обстоятелства QED няма да се считат за отговорни за следните:

- Повреди, загуби или проблеми, причинени по време на преместване, промяна или ремонт, извършван от персонал, който не е изрично упълномощен от QED.
- Повреди или загуби, причинени от небрежност или от пренебрегване на предпазните мерки и работните инструкции в настоящото ръководство за работа.

#### **Условия на транспортиране и съхранение**

Оборудването трябва да се транспортира и съхранява при следните условия:

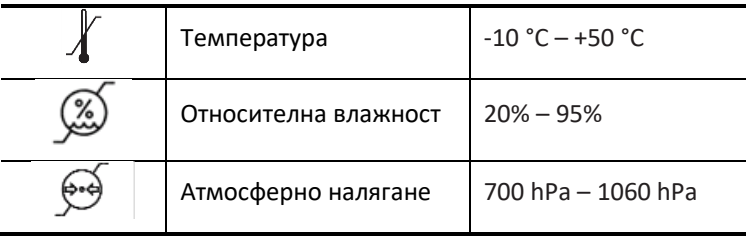

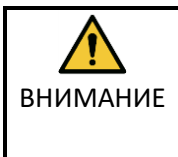

Ако опаковката на бобината е изложена на условия на околната среда, различни от условията за транспортиране и съхранение, опаковката е повредена или отворена преди доставката, завършете тест за осигуряване на качеството преди реалната употреба. Ако бобината премине тест за контрол на качеството, тя може да се използва нормално.

#### **Федерален закон в САЩ**

**Внимание:** Федералният закон ограничава продажбата, разпространението и използването на това изделие чрез и по поръчка на лекар. Федералният закон ограничава използването на изделието само за проучване при показания, които се различават от описаните в Декларацията за приложими показания.

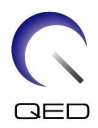

# <span id="page-2-0"></span>Информация за ръководството

Това ръководство съдържа подробна информация относно мерките за безопасност, употребата и грижите за РЧ бобина.

ВНИМАНИЕ осигурите безопасно и правилно използване. Настоящото ръководство не Прочетете внимателно настоящото ръководство, както и ръководството за работа на ЯМР системата, преди да започнете работа с продукта, за да включва инструкции или информация за безопасност за оборудване, което не се осигурява от QED, като например ЯМР системата. Моля, свържете се с производителя на ЯМР системата за информация относно оборудване, което не е произведено от QED.

Ръководството на оператора е достъпно онлайн като PDF файл на адрес [www.qualityelectrodynamics.com.](http://www.qualityelectrodynamics.com/) За да заявите хартиено копие на ръководството за оператора, моля, изпратете имейл на [info@qualedyn.com](mailto:info@qualedyn.com) или попълнете формуляра за контакт на [www.qualityelectrodynamics.com.](http://www.qualityelectrodynamics.com/)

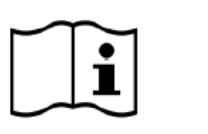

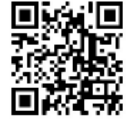

www.qualityelectrodynamics.com

### Легенда

В това ръководство се използват следните символи за обозначаване на безопасност и други важни инструкции. Сигналните думи и техните значения са дефинирани по-долу.

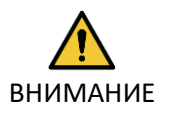

### ВНИМАНИЕ

Необходимо е повишено внимание, за да се избегне опасна ситуация, която, ако не бъде избегната, може да доведе до леко или средно телесно нараняване.

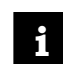

#### ИНФОРМАЦИЯ

Подчертава важни подробности или предоставя информация как да се избегнат грешки при работа или друга потенциално опасна ситуация, които, ако не се спазват, може да доведат до щети върху имуществото.

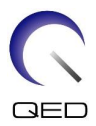

# <span id="page-3-0"></span>Съдържание

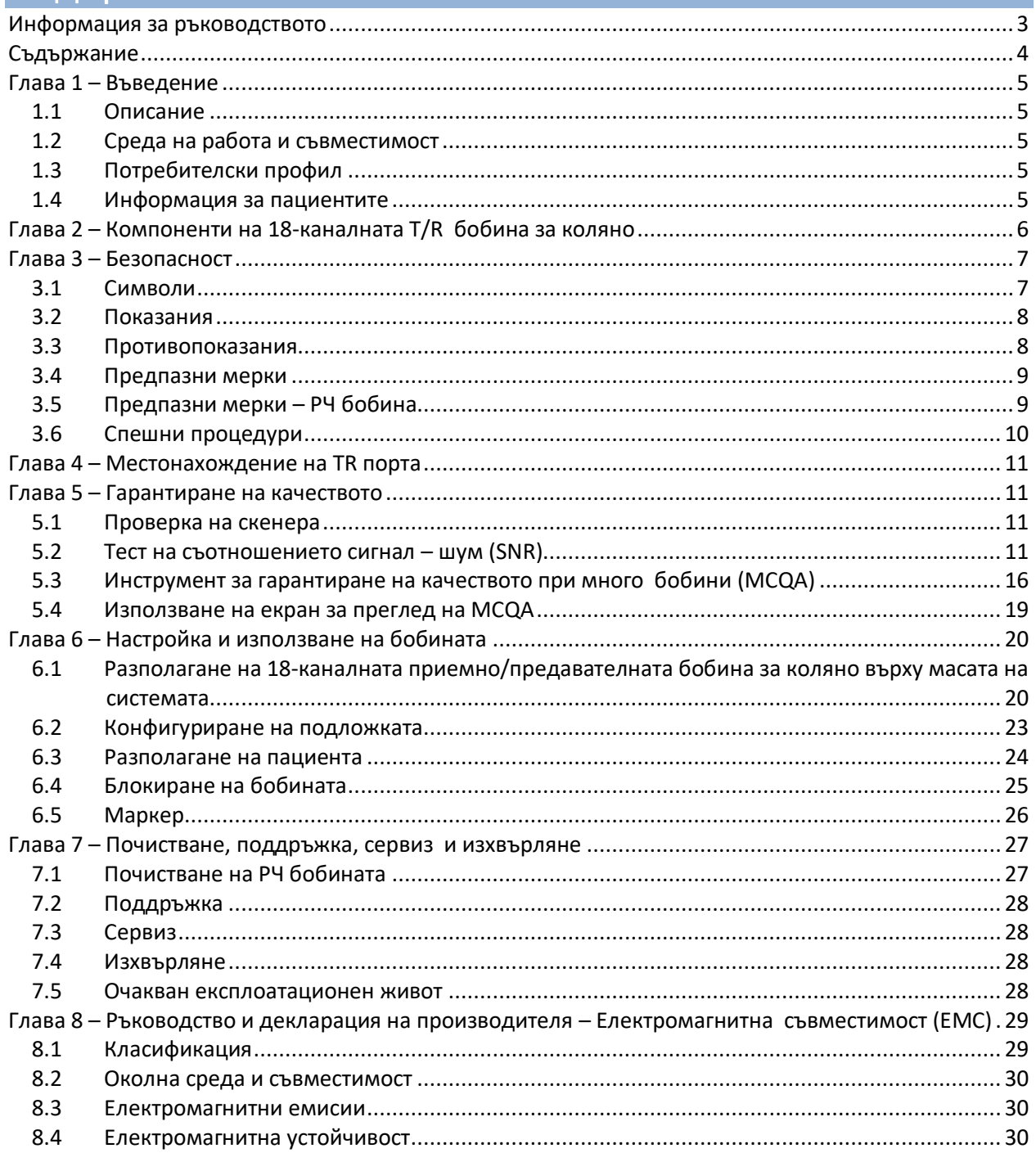

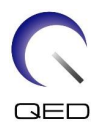

# <span id="page-4-0"></span>Глава 1 – Въведение

### <span id="page-4-1"></span>**1.1 Описание**

Радиочестотните приемно/предавателни бобини предават радиочестотен импулс и след това получават магнитно-резонансни сигнали, генерирани във водородните ядра (протони) в човешкото тяло. Получените сигнали се усилват и предават на ЯМР системата, където компютърно се обработват в томографски изображения.

18-каналната приемно/предавателна бобина за коляно се използва за изследване на коляното.

### <span id="page-4-2"></span>**1.2 Среда на работа и съвместимост**

Тази бобина е предназначена да се използва заедно с ЯМР система GE 3.0T в специализирано здравно заведение.

### <span id="page-4-3"></span>**1.3 Потребителски профил**

Оператори – рентгенови лаборанти, технолози в лаборатории, лекари (обърнете внимание, че трябва да спазвате всички приложими закони в съответната държава).

Обучение на потребителите – За използване на бобината не се изисква специално обучение (въпреки това GE осигурява изчерпателни курсове за обучение за използване на ЯМР системи, за да инструктира операторите относно правилната им употреба).

### <span id="page-4-4"></span>**1.4 Информация за пациентите**

Възраст, здравословно състояние – Няма специални ограничения

Тегло – 180 kg (550 lbs) или по-малко (вижте ръководството за употреба на ЯМР системата и дали максималното допустимо тегло на пациента в нея не е по-ниско от това за бобината. Отдайте приоритет на описаното за системата максимално тегло).

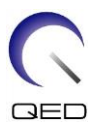

# <span id="page-5-0"></span>Глава 2 – Компоненти на 18-каналната T/R бобина за коляно

18-каналната приемно/предавателна бобина за коляно се доставя с посочените по-долу части. При получаване се уверете, че в доставката са включени всички части.

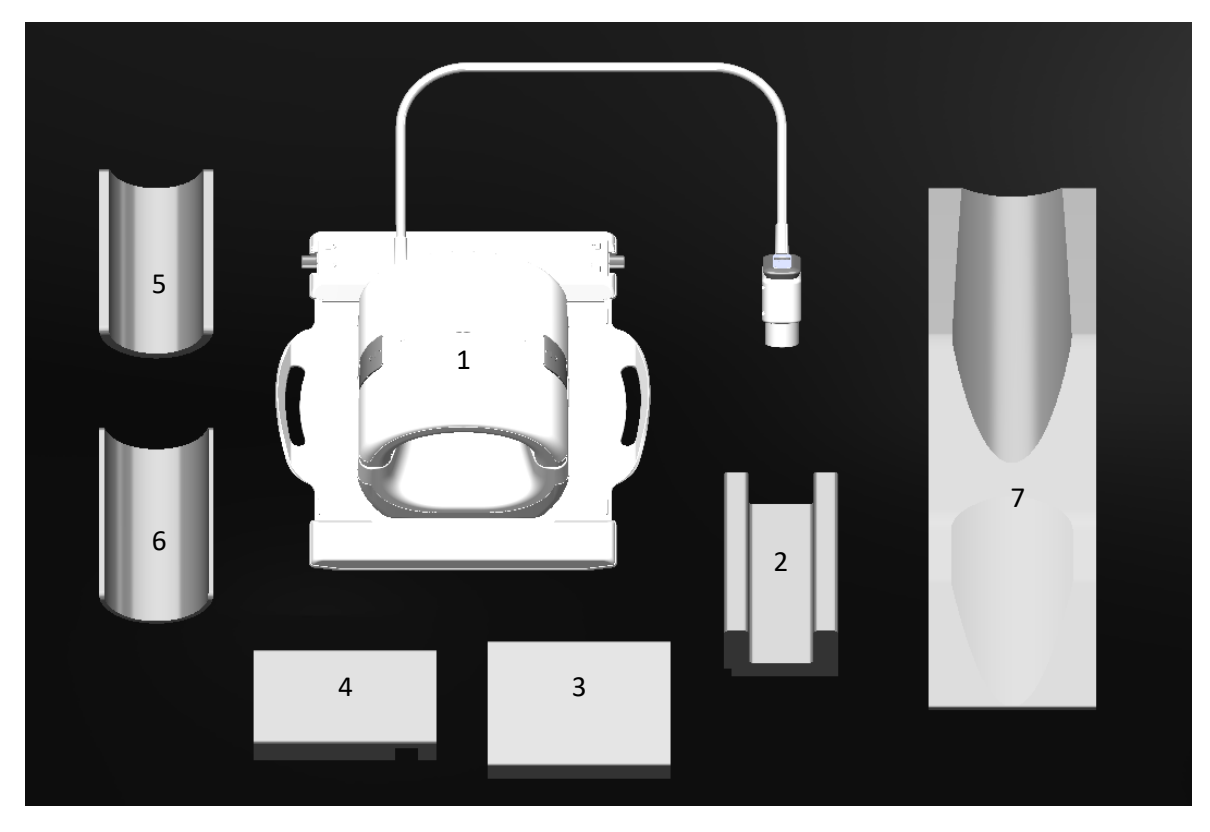

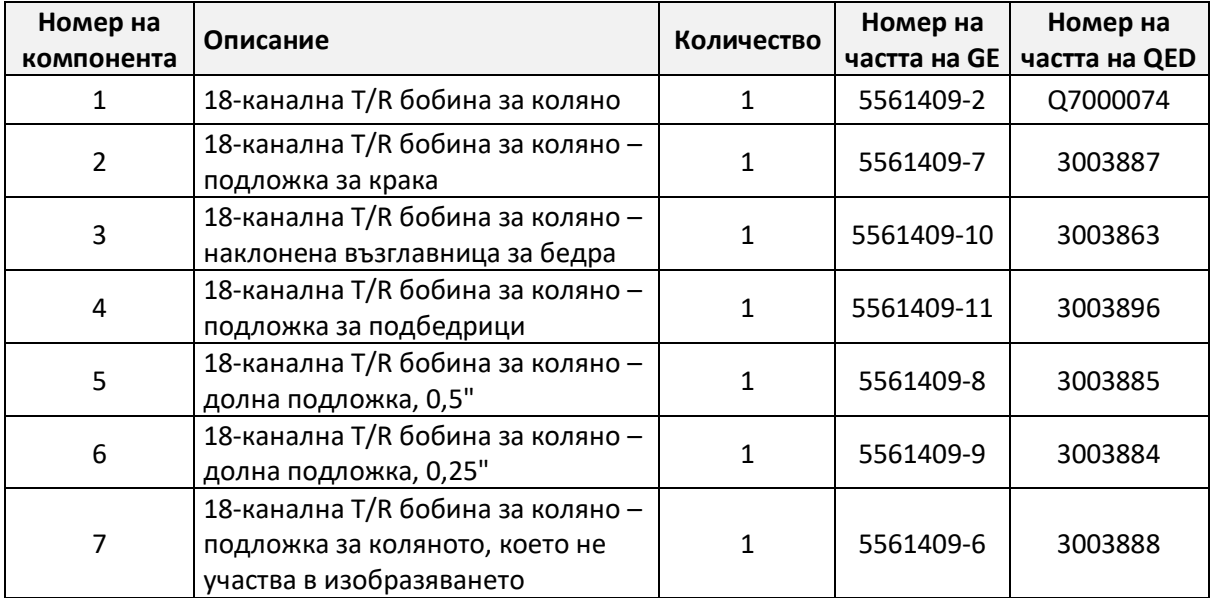

Общо тегло на продукта: 7,5 kg (16,5 lb)

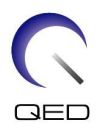

# <span id="page-6-0"></span>Глава 3 – Безопасност

Този раздел описва общите предпазни мерки и информацията за безопасност, които трябва да се спазват при използване на бобината.

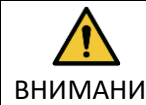

ВНИМАНИЕ съображенията за безопасност. Преди да използвате бобината, прегледайте информацията за безопасност в ръководството за работа на ЯМР системата за пълен списък на

### <span id="page-6-1"></span>**3.1 Символи**

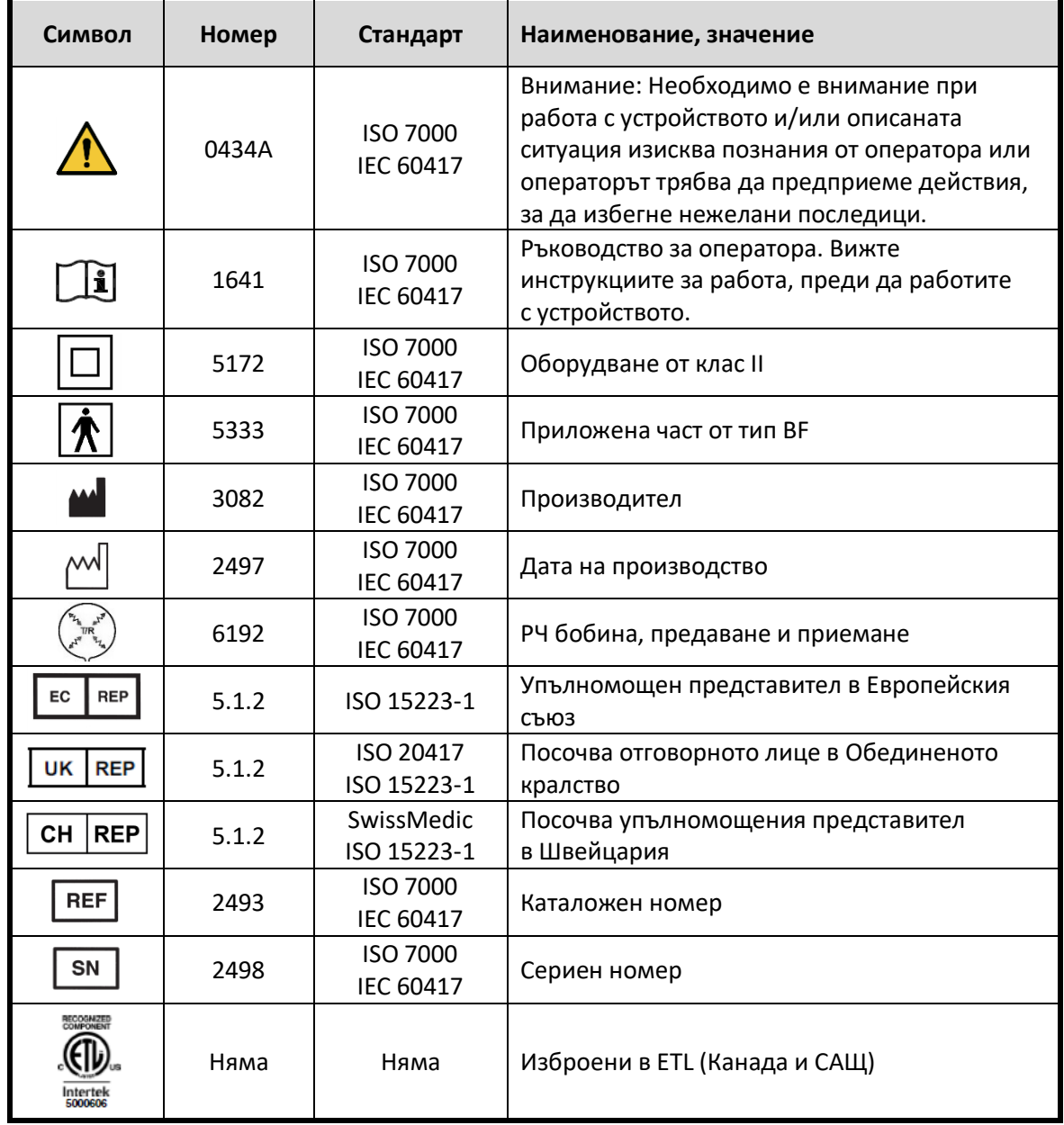

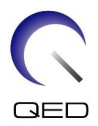

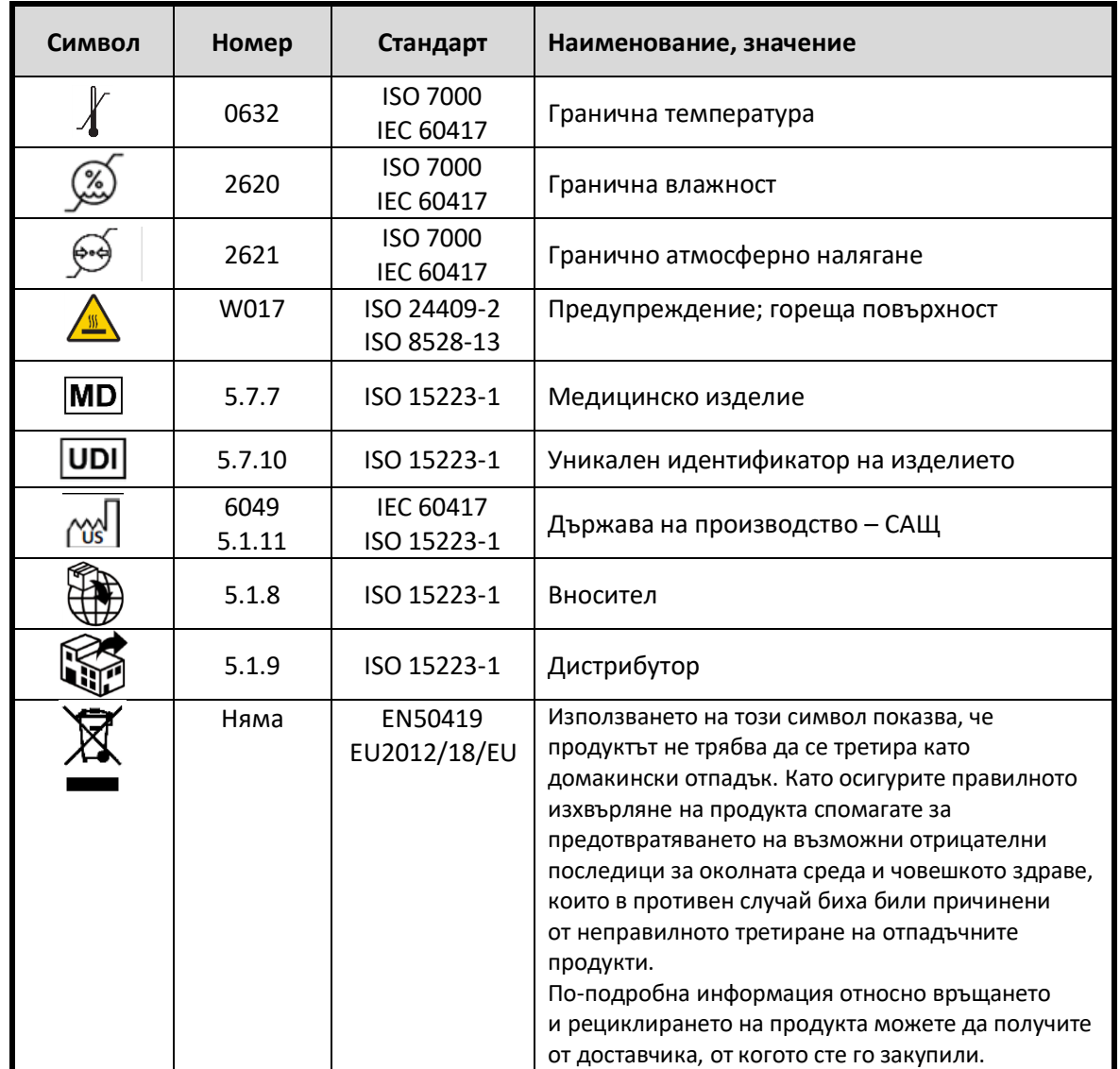

# <span id="page-7-0"></span>**3.2 Показания**

18-каналната приемно/предавателна бобина е предназначена за употреба с ЯМР системите GE 3.0T за създаване на диагностични изображения на коляното, които могат да се интепретират от обучен медик.

# <span id="page-7-1"></span>**3.3 Противопоказания**

Няма.

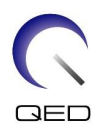

### <span id="page-8-0"></span>**3.4 Предпазни мерки**

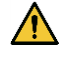

Пациенти, при които е увеличена възможността от захващане в уреда или клаустрофобия

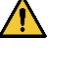

Пациенти, които са в безсъзнание, в дълбока седация или в объркано психическо състояние

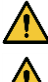

Пациенти, с които няма надеждна комуникация (например бебета или малки деца)

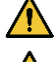

Пациенти, при които е загубена чувствителност в която и да е част на тялото

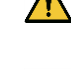

Пациенти, при които телесната температура се регулира трудно или които са особено чувствителни при увеличаване на телесната температура (например пациенти с треска, сърдечна недостатъчност или проблеми с потенето)

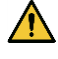

Уверете се, че пациентът не носи дрехи, които са мокри или навлажнени от пот.

### <span id="page-8-1"></span>**3.5 Предпазни мерки – РЧ бобина**

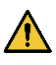

Не поставяйте изключени устройства (РЧ бобини, кабели и др.) в рамката по време на сканиране.

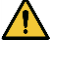

Към порта за свързване на РЧ бобини трябва да се свързват само указаните РЧ бобини.

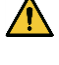

Не използвайте дефектни РЧ бобини, особено при нарушаване на външното покритие или при открити метални части.

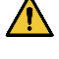

Не правете опити да променяте или модифицирате бобината.

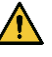

Не кръстосвайте и не усуквайте кабелите на бобината.

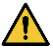

Уверете се, че пациентът не е в непосредствен контакт с кабелите на бобината.

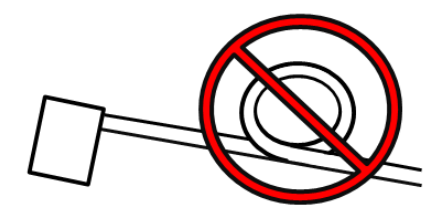

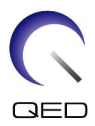

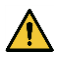

Не позволявайте пациентът да формира затворен контур с която и да е част на тялото. Използвайте подложки, за да сте сигурни, че ръцете и краката на пациента не докосват бобината, ЯМР системата и масата за пациента и че не се формира затворен контур с друга част на тялото.

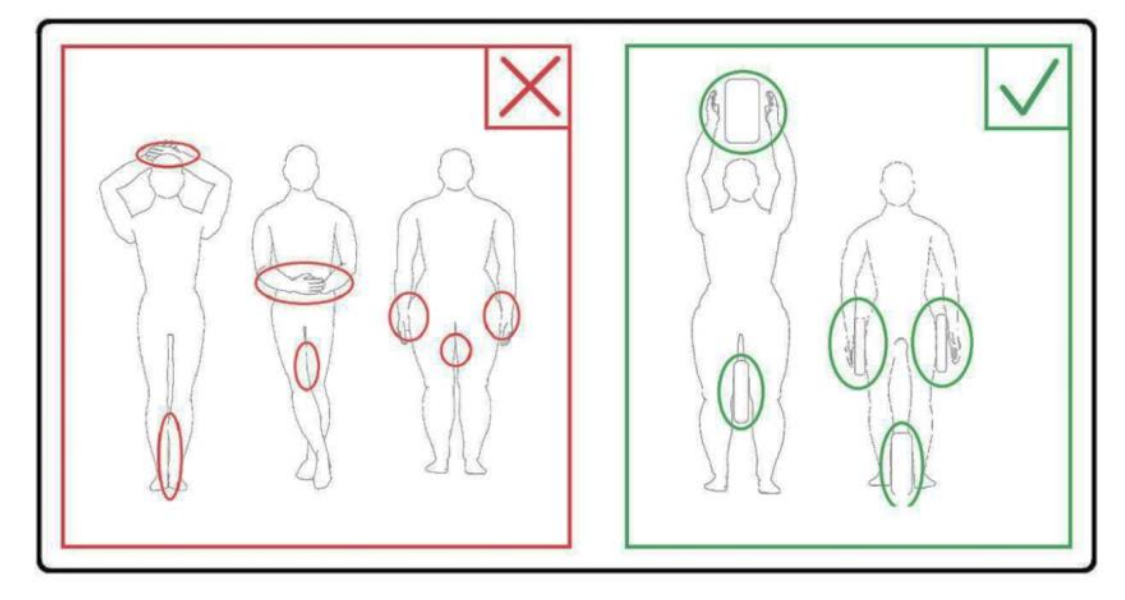

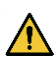

Не позволявайте пациентът или РЧ бобината да докосват коя да е част на ЯМР системата. Използвайте подложки, за да отделите пациента от тунела, ако е необходимо.

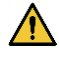

Незабавно спрете сканирането, ако пациентът се оплаква от загряване, усещане за щипане, ужилване или други подобни. Свържете се с лекар, преди да продължите със сканирането.

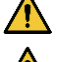

Уверете се, че бобината не влиза в контакт с течности, като вода или лекарства.

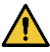

Ако бобината е дефектна, спрете да я използвате незабавно и се свържете с представителя на GE.

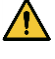

Използвайте само описаните в настоящото ръководство принадлежности на бобината.

### <span id="page-9-0"></span>**3.6 Спешни процедури**

При спешни случаи по време на сканирането спрете сканирането незабавно, изведете пациента от помещението и осигурете медицинска помощ, ако е необходимо.

Ако възникне сериозен инцидент, той следва да бъде докладван на производителя и на компетентния орган в държавата членка, в която е установен потребителският обект.

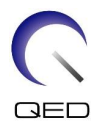

# <span id="page-10-0"></span>Глава 4 – Местонахождение на ТR порта

18-каналната приемно/предавателна бобина за коляно представлява бобина за предаване и приемане на сигнали. За да използвате правилно бобината, се уверете, че конекторът на системния интерфейс е свързан към правилния порт. Вижте ръководството на системата, за да определите порта, който поддържа приемането и получаването.

# <span id="page-10-1"></span>Глава 5 – Гарантиране на качеството

### <span id="page-10-2"></span>**5.1 Проверка на скенера**

Направете тест за нивото на съотношението сигнал – шум (SNR) в системата. Вижте СD за методите на обслужване: процедури на ниво система; функционални проверки, тест за съотношението сигнал – шум (SNR).

### <span id="page-10-3"></span>**5.2 Тест на съотношението сигнал – шум (SNR)**

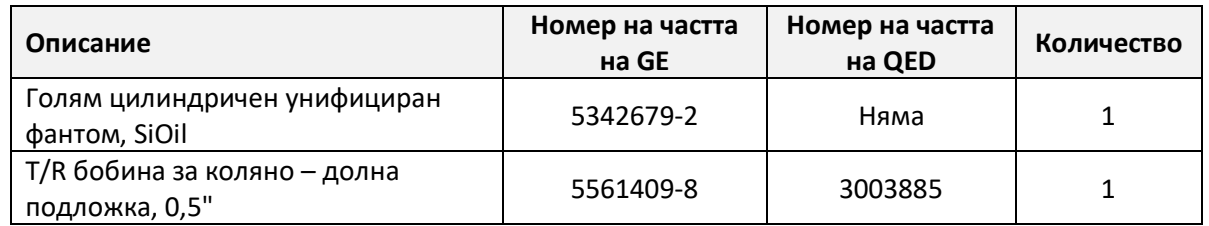

#### **Необходими инструменти/приспособления**

#### **Настройка на бобината и фантом**

- 1. Запишете серийния номер на използваната(ите) бобина(и), както и номера на софтуерната версия (от testrecord или getver).
- 2. Отстранете всики други повърхностни бобини (ако има такива) от масата.
- 3. Преместете бобината за коляно на масата за пациента. Носете бобината с две ръце за дръжката на рамата.

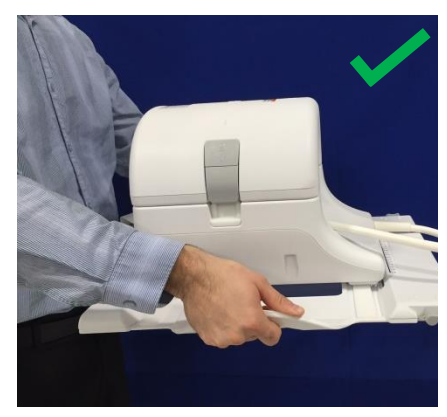

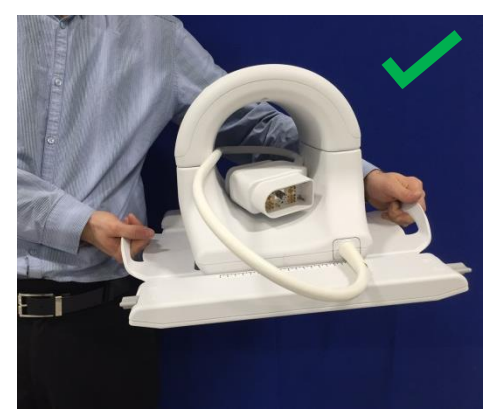

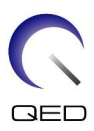

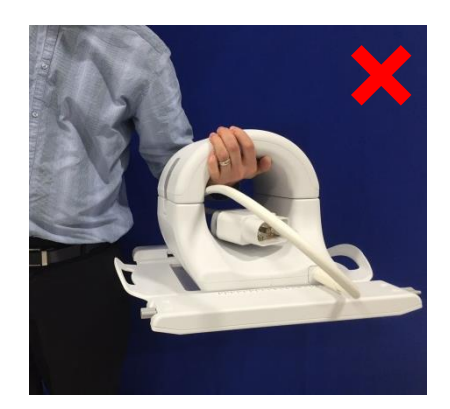

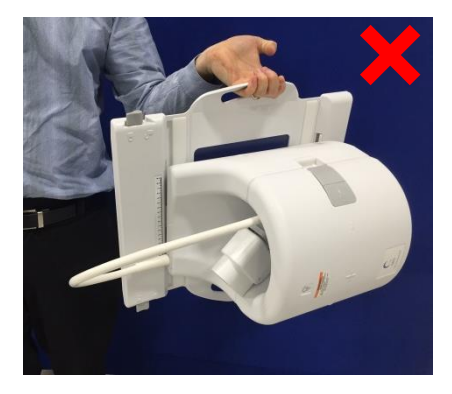

4. Поставете бобината върху масата за пациента. Обърнете внимание, че илюстрацията със стрелка за посока на тунела отдолу трябва да бъде **насочена към** отвора.

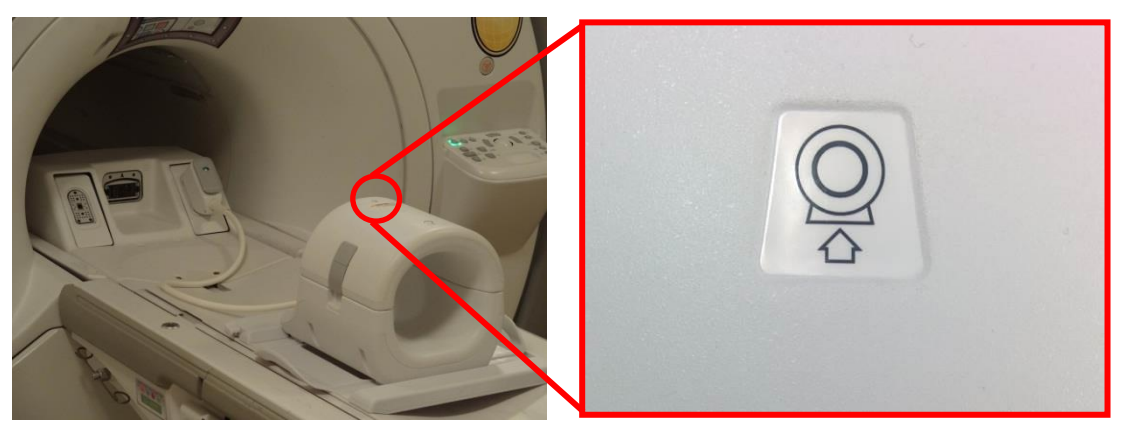

5. Свържете конектора на бобината към съответния порт за предаване на системата. (Вижте ръководството за потребителя за местоположението на порта за TR) Завъртете края на конектора на Р-порта така, че да показва ЗАТВОРЕНО положение. Вижте рисунката от дясната страна.

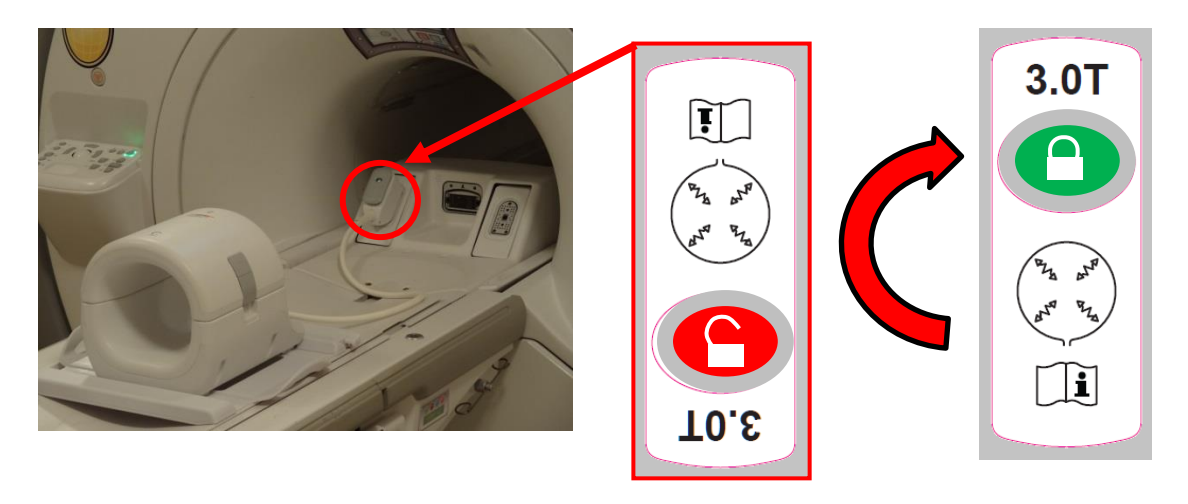

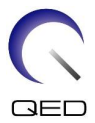

6. Уверете се, че позицията ляво–дясно на бобината е в центъра на рамата. Ако е необходимо настройване, завъртете бутона на рамата на бобината, за да я отключите, и я плъзнете на желаното място.

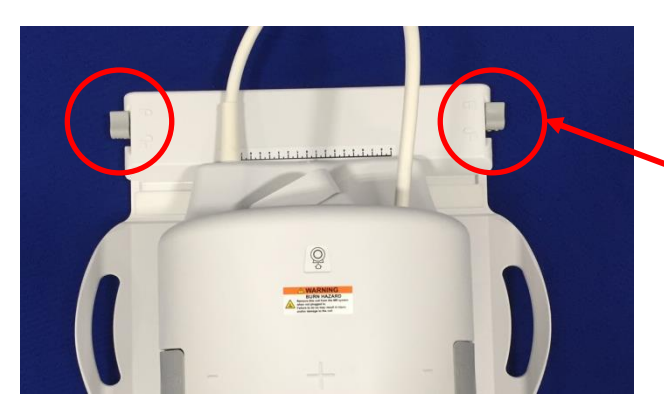

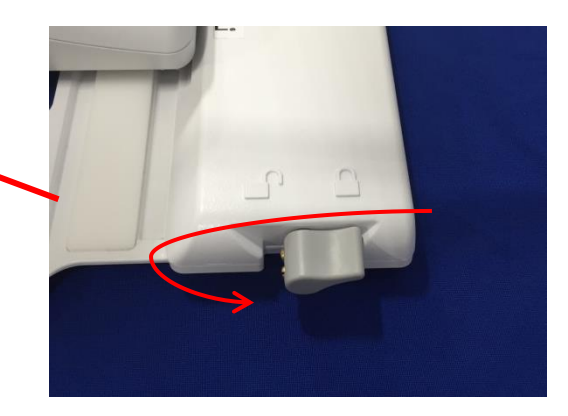

7. След като бобината достигне желаното място завъртете отново манипулатора на заключено положение, за да захванете бобината на място.

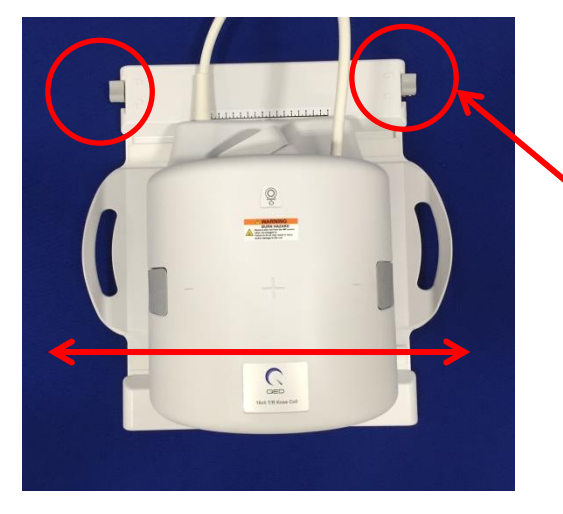

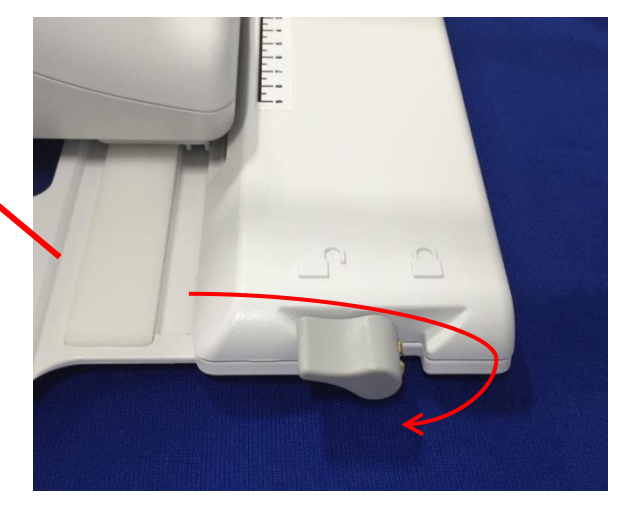

8. Разделете външната част на бобината, като издърпате едновременно двата захващащи механизма на заключването, докато двете нива се разединят напълно.

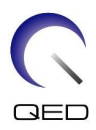

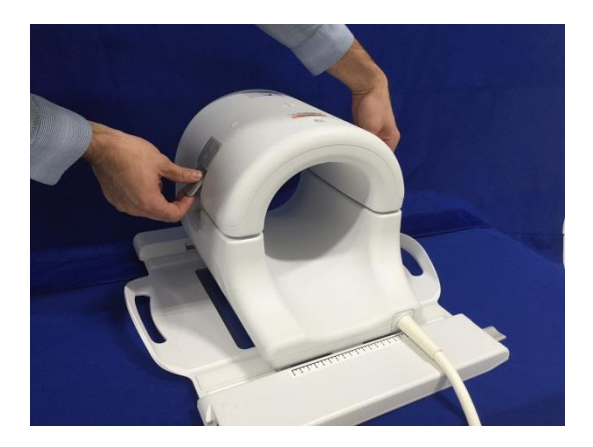

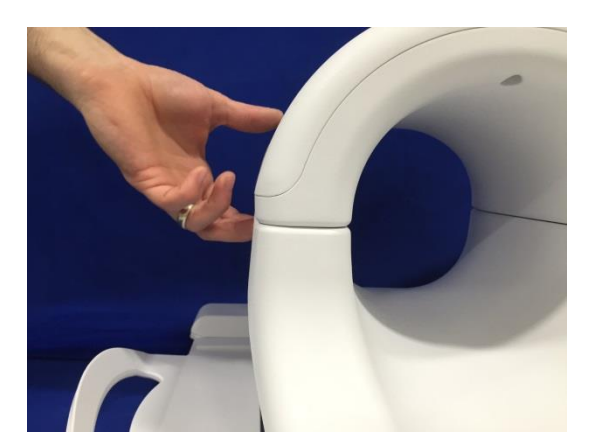

9. Поставете 18-каналната T/R бобина за коляно – долна подложка, 0,5" (5561409-8) и голям цилиндричен унифициран фантом SiOil (5342679-2) върху бобината, както е показано по-долу.

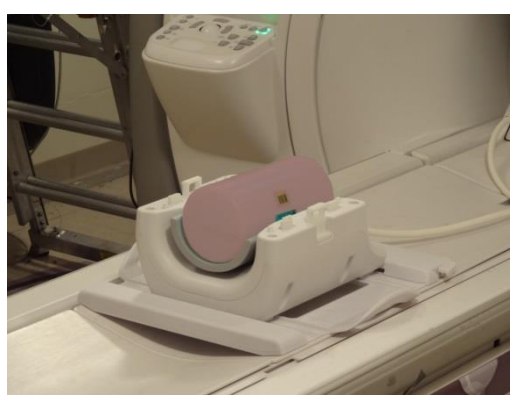

10. Захванете отново предната половина на бобината. **Уверете се, че двете половини са изцяло затворени и захващащите механизми на заключването са притиснати навътре.**

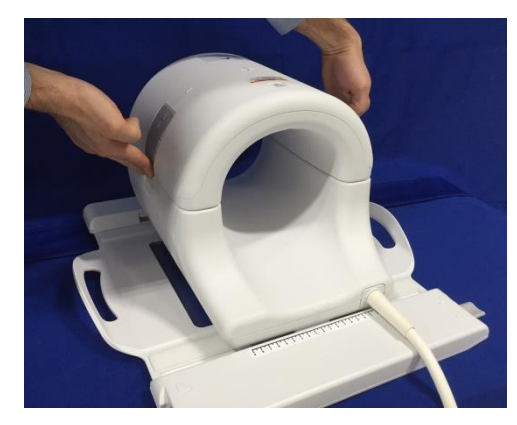

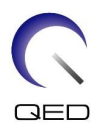

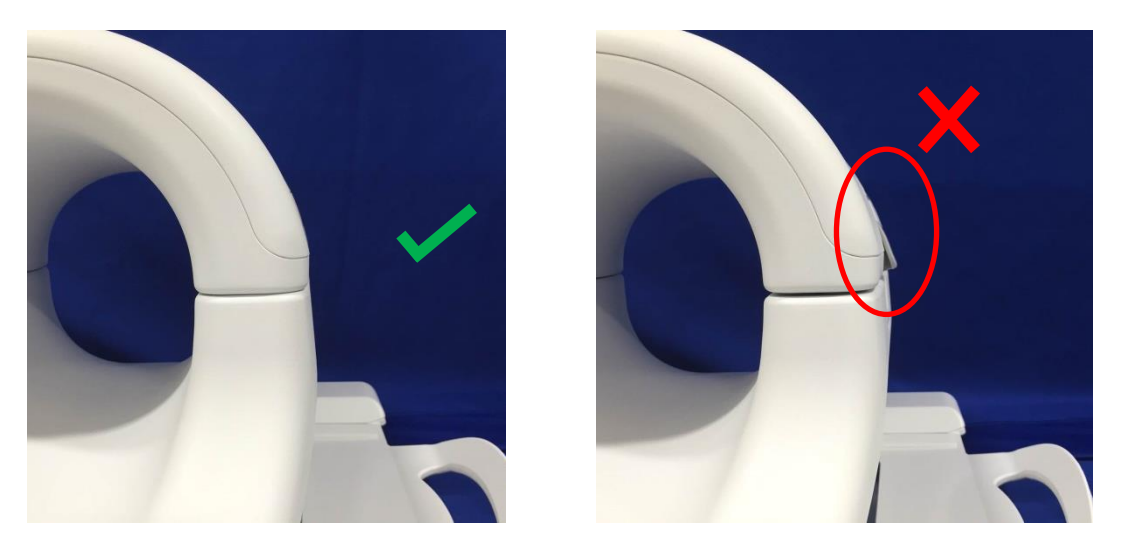

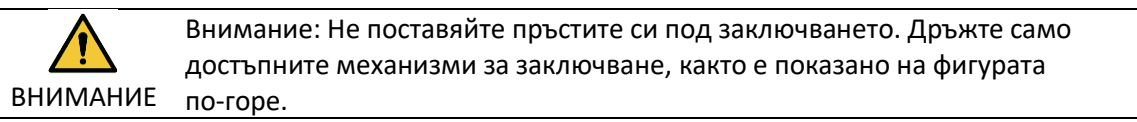

11. Разположете бобината върху показаните по-долу маркировки и я придвижете в отвора.

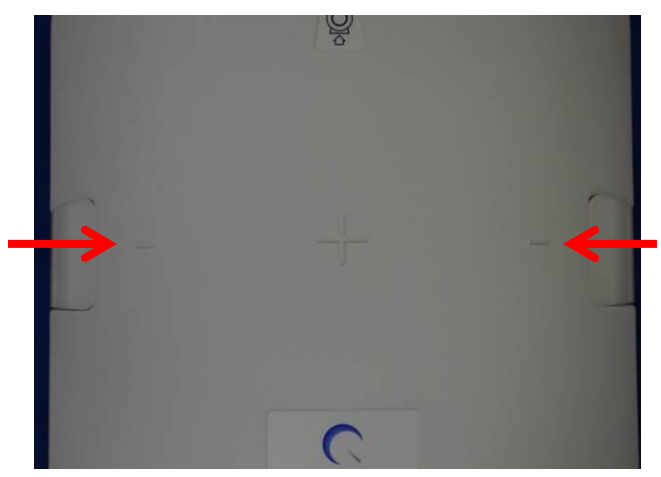

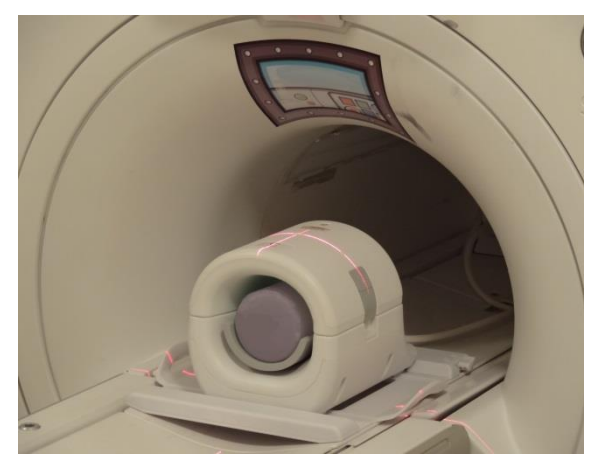

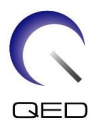

## <span id="page-15-0"></span>**5.3 Инструмент за гарантиране на качеството при много бобини (MCQA)**

Всички тестове, свързани с РЧ бобините, трябва да се извършват на добре калибрирана система. EPIWP (Бял пиксел при инсталиране в спецификацията) ще завърши успешно.

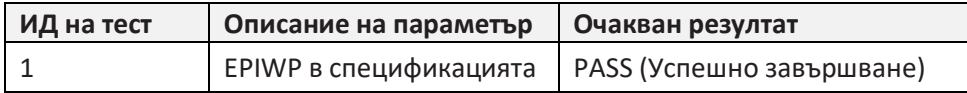

За стартиране на MCQA:

1. От работния плот за общи услуги (CSD) преминете към Service Browser (Браузър на услуги) и изберете [Image Quality] (Качество на изображението) "Multi-Coil QA Tool" (Инструмент за гарантиране на качество при много бобини). След това натиснете "Click here to start this tool" (Щракнете тук, за да стартирате инструмента), както е показано на Фигура 1.

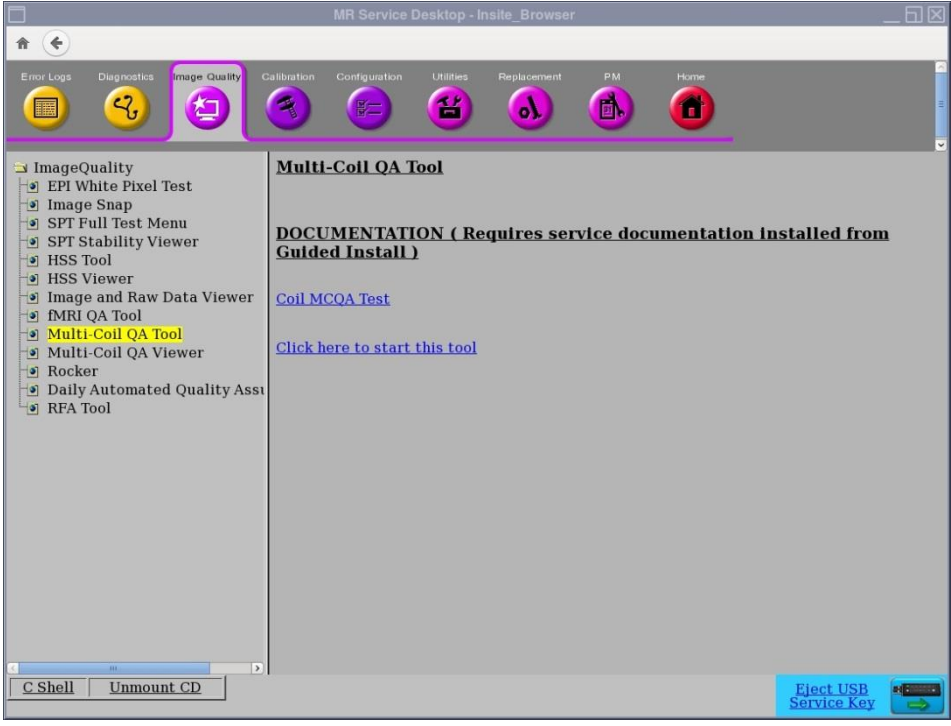

**Фигура 1**

*Забележка: Ако се покаже предупреждението "No valid MCR-V (or MCR2/3)" (Няма валиден MCR-V (или MCR2/3))(Фигура 2), изберете [Yes] (Да) и продължете с теста. Диагностиката на MCR-V трябва да се извърши преди предаване на системата на клиента.*

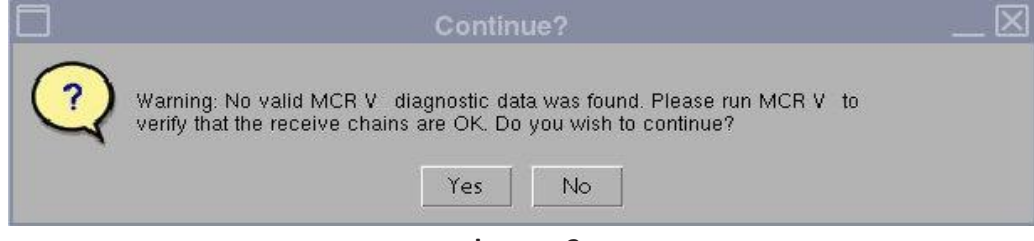

**Фигура 2**

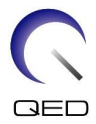

Текущото поле на бобината се запълва автоматично (Фигура 3) въз основа на ИД на свързаната към LPCA бобина. Въведете серийния номер на тестваната бобина в полето за сериен номер на бобината.

2. Натиснете **[Start]** (Старт), за да започне автоматизираният тест, както е показано на Фигура 3. В зависимост от броя на тестовите места (сложност на бобината) тестът може да отнеме от 3 до 5 минути.

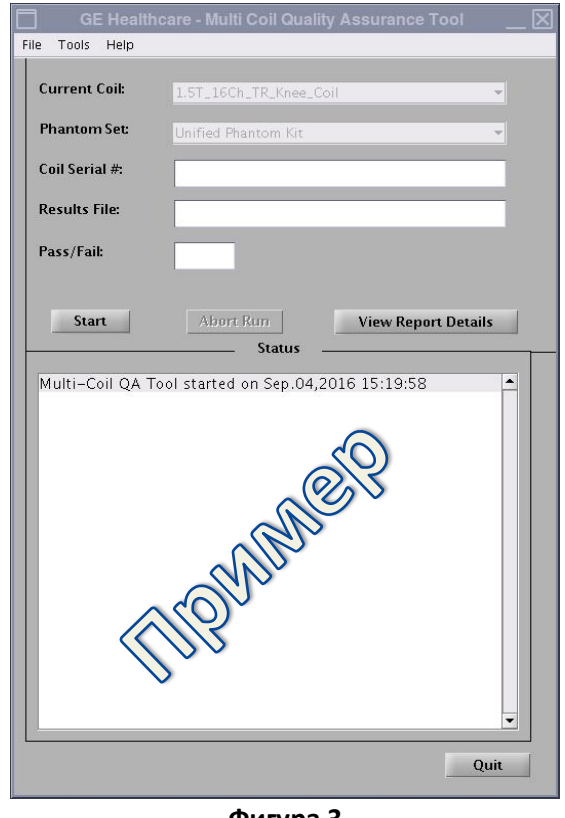

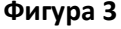

3. При стартиране се показва забележка "Phantom placement and coil landmarking are critical for repeatable results" (Разполагането на фантома и обозначенията за поставяне на бобината са особено важни за получаване на повтарящи се резултати). Натиснете **[Yes]** (Да), за да продължите, ако обозначенията са поставени правилно и във фантома няма въздушни мехурчета. (Фигура 4).

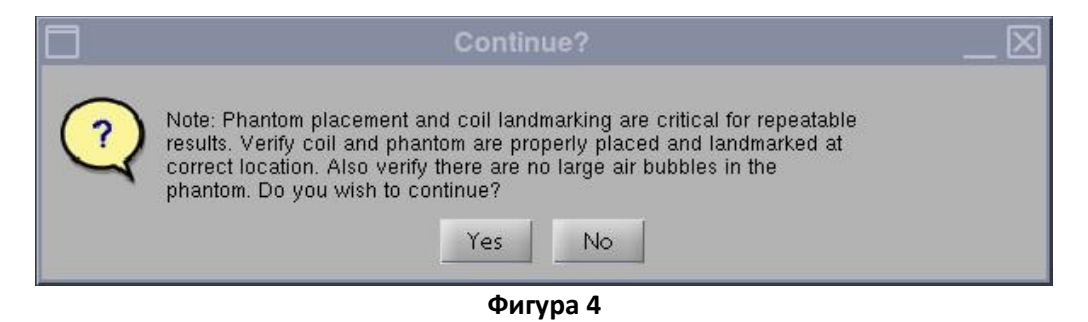

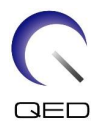

**Забележка**: *Прозорецът за състояние на графичния потребителски интерфейс на MCQA се актуализира непрекъснато, за да предостави информация относно действията на инструмента в даден момент. Показва се времева лента (Фигура 5), отчитаща приблизително общото изтекло време от теста и процента на завършването му.*

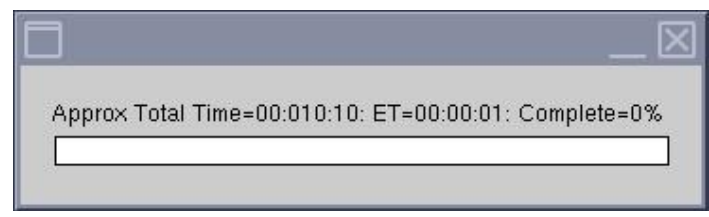

#### **Фигура 5**

След завършване на теста резултатите се показват на екрана (Фигура 6). Състоянието PASS/FAIL (УСПЕШНО/НЕУСПЕШНО ЗАВЪРШВАНЕ) показва PASS (УСПЕШНО ЗАВЪРШВАНЕ), ако елементите на бобината работят изправно. Графичният потребителски интерфейс на инструмента MCQA показва "Fail" (Неуспешно завършване) при наличие на някоя от следните причини, без да се ограничава до тях:

- Неизправен елемент на бобината
- Неправилен фантом, използван за теста
- Неправилно позициониране/разполагане на фантома

Повече информация за теста MCQA можете да намерите на DVD за сервизните методи на ЯМР или на уебсайта, като следвате пътеката: Отстраняване на неизправности -> Система -> Инструмент за гарантиране на качеството при много бобини

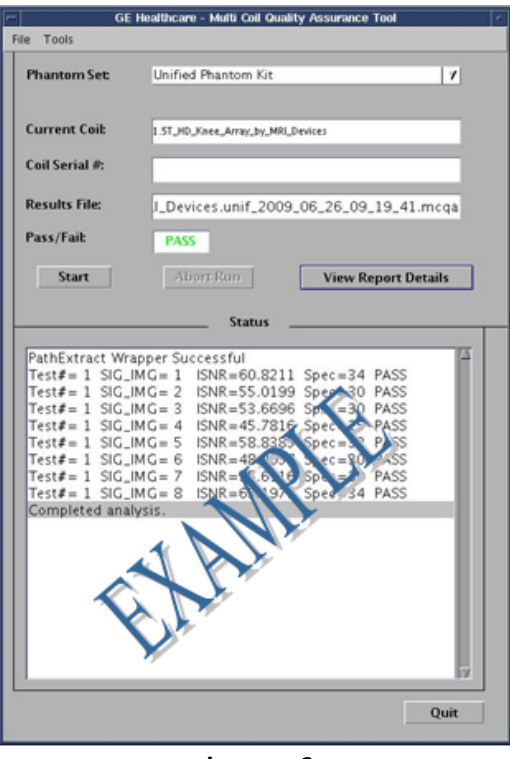

**Фигура 6**

4. Натиснете бутона **[Quit]** (Изход), за да излезете от инструмента MCQA.

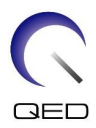

### <span id="page-18-0"></span>**5.4 Използване на екран за преглед на MCQA**

В случай че резултатите трябва да се прегледат на по-късен етап, следвайте посочените по-долу стъпки:

1. В прозореца на инструмента MCQA изберете "File" (Файл), отворете файла с резултатите и изберете файла на избраната бобина. Изберете [View Report Details] (Преглед на данните от отчета), за да прегледате резултатите.

*Забележка: Екранът за преглед на резултати се отваря, както е показано на Фигура 7. Името на файла с резултати и резултатите "Pass/Fail" (Успешно/неуспешно завършване), които се показват на графичния потребителски интерфейс на инструмента, също се изброяват в горната част на екрана за преглед.*

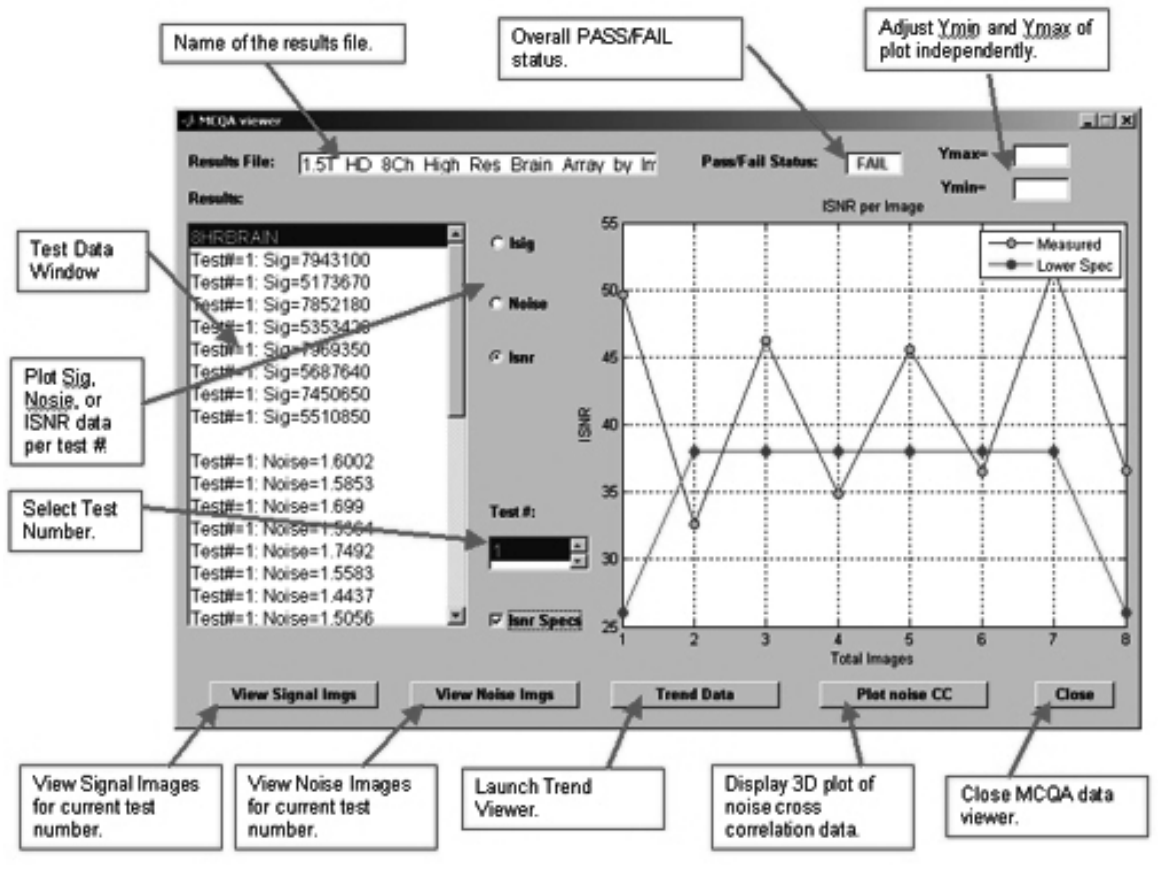

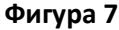

2. Изберете опцията ISNR и поставете отметка в полето ISNR Specs (Спецификации на ISNR) в средната част на екрана за преглед на резултати, за да видите резултатите.

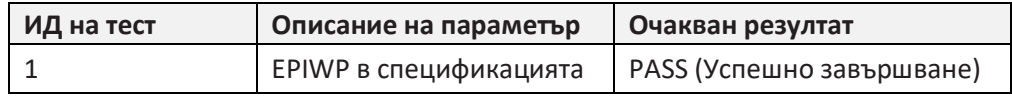

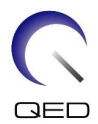

# <span id="page-19-0"></span>Глава 6 – Настройка и използване на бобината

# <span id="page-19-1"></span>**6.1 Разполагане на 18-каналната приемно/предавателната бобина за коляно върху масата на системата**

- 1. Отстранете останалите повърхностни бобини (ако има такива) от масата за пациента.
- 2. Преместете бобината за коляно на масата за пациента. Носете бобината с две ръце за дръжката на рамата.

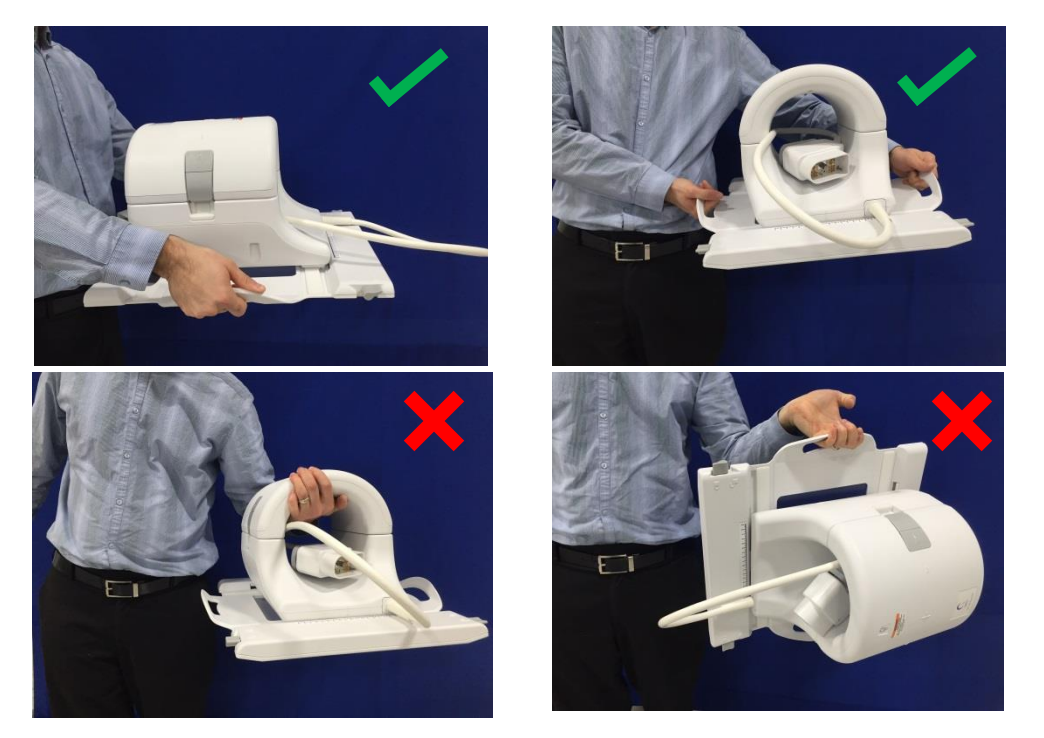

3. Поставете бобината върху масата за пациента. Обърнете внимание, че илюстрацията със стрелка за посока на тунела отдолу трябва да бъде **насочена към** отвора.

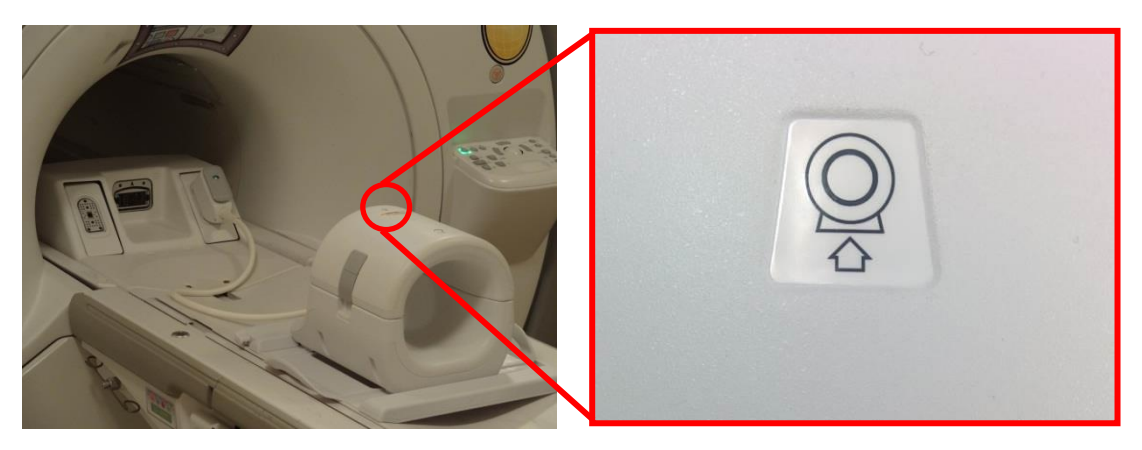

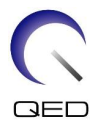

4. Свържете конектора на бобината към съответния порт за предаване на системата. (Вижте ръководството за потребителя за местоположението на порта за TR) Завъртете края на конектора на Р-порта така, че да показва ЗАТВОРЕНО положение. Вижте рисунката от дясната страна.

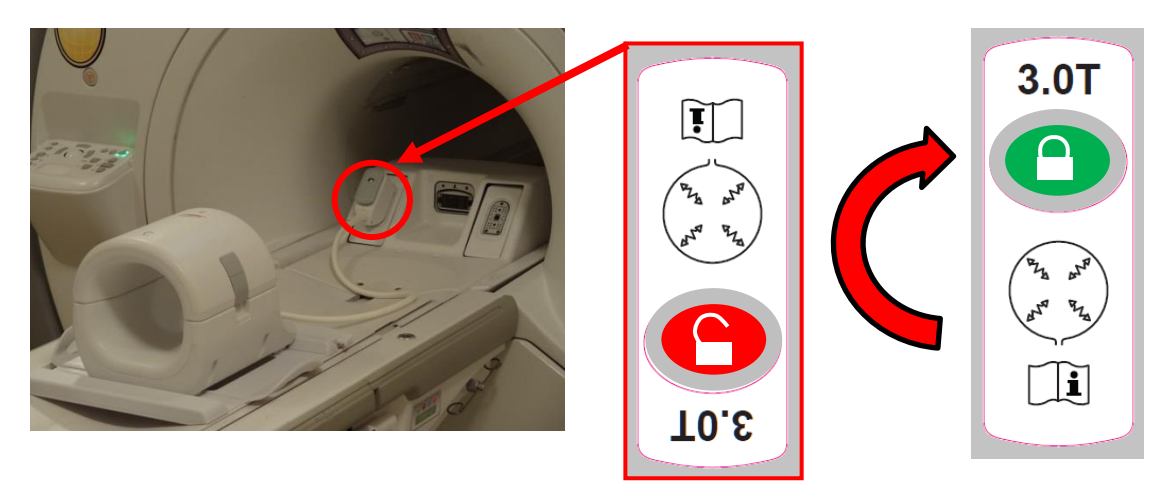

5. Уверете се, че позицията ляво–дясно на бобината е в центъра на рамата. Ако е необходимо настройване, завъртете бутона на рамата на бобината, за да я отключите, и я плъзнете на желаното място.

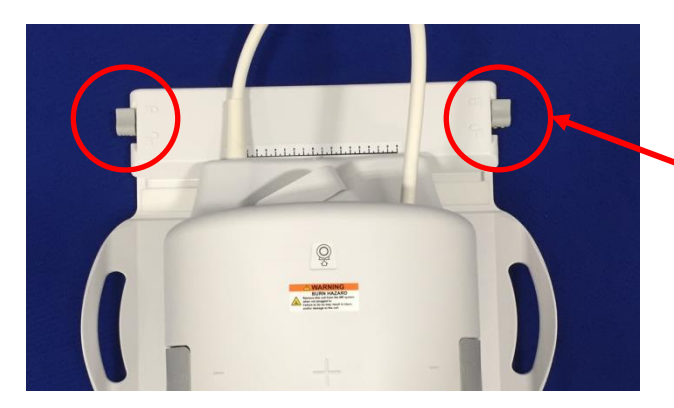

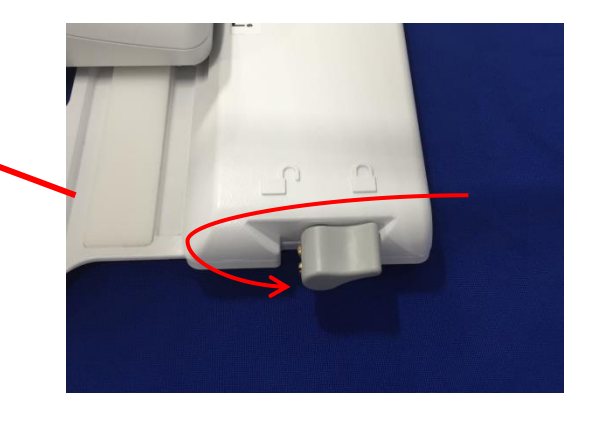

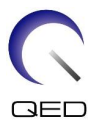

6. След като бобината достигне желаното място завъртете отново манипулатора на заключено положение, за да захванете бобината на място.

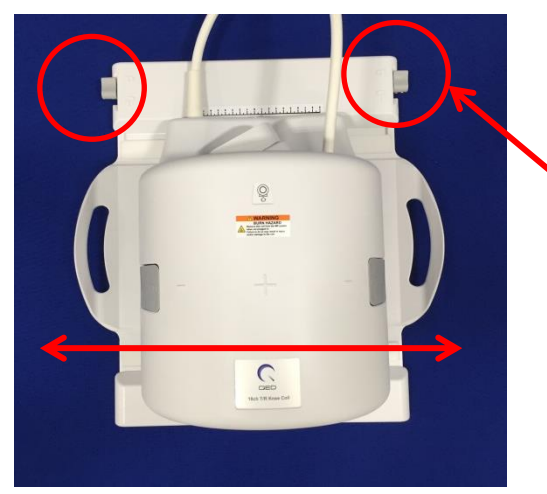

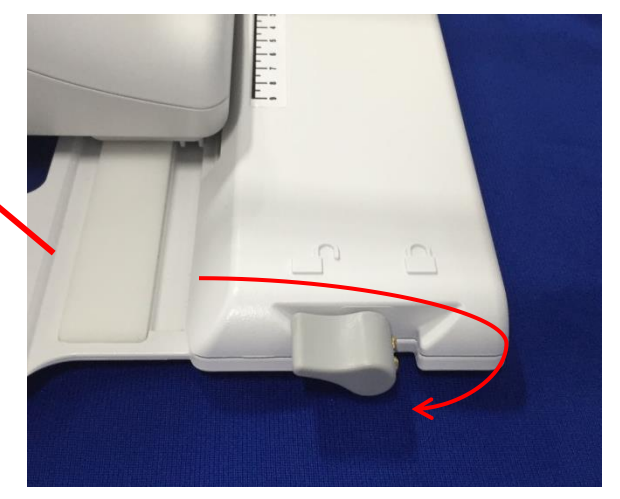

7. Разделете външната част на бобината, като издърпате едновременно двата захващащи механизма на заключването, докато двете нива се разединят напълно.

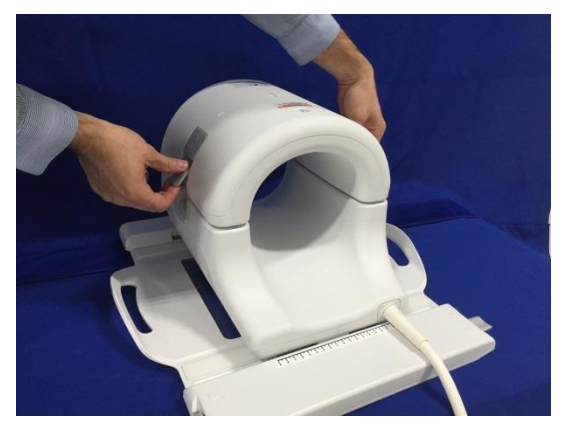

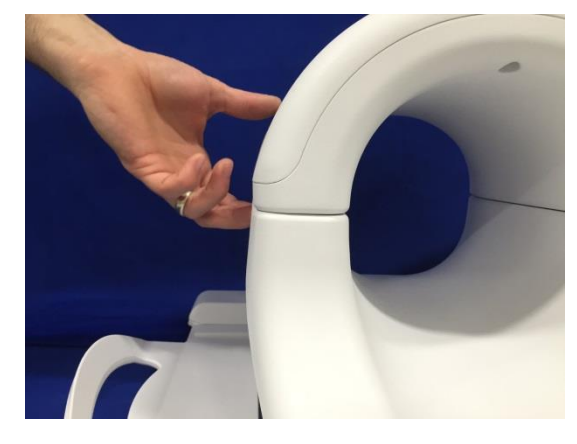

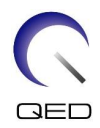

## <span id="page-22-0"></span>**6.2 Конфигуриране на подложката**

С 18-каналната приемно/предавателната бобина за коляно се предлагат различни подложки, за да се минимизират артефактите от движение и да се осигури комфорт за пациента. В допълнение някои подложки осигуряват изолация между тялото на пациента и кабела, за да подпомогнат предотвратяването на възможните рискове при контакт с кабела и/или електрически изгаряния.

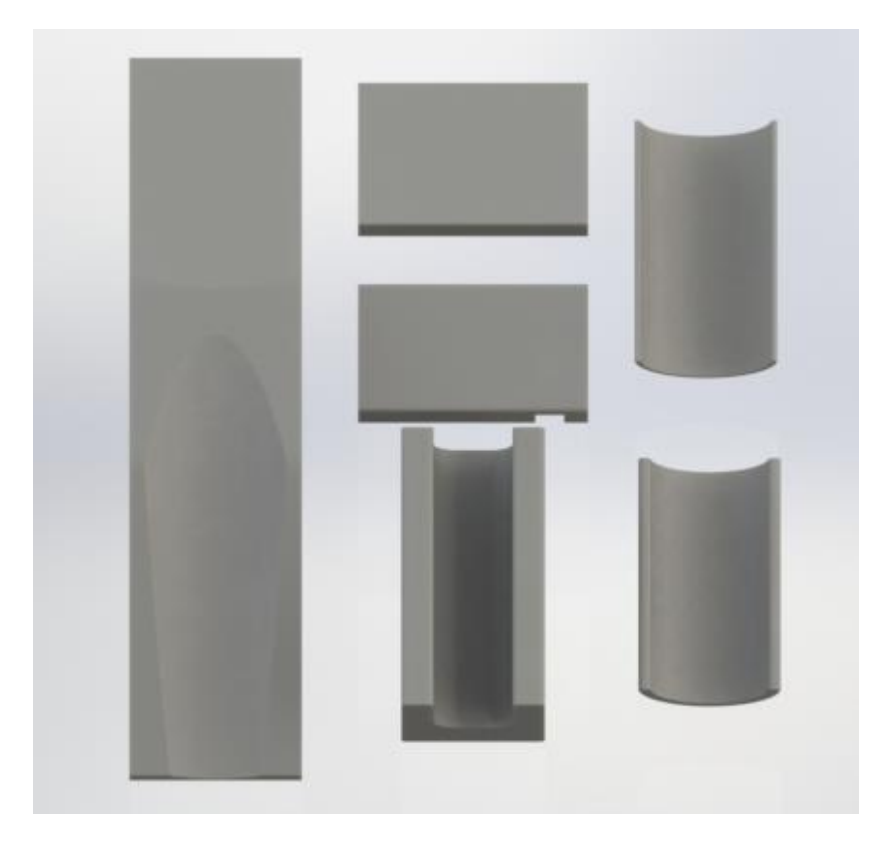

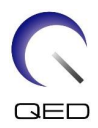

### <span id="page-23-0"></span>**6.3 Разполагане на пациента**

18-каналната приемно/предавателна бобина за коляно е създадена за изобразяване на ляво или дясно коляно, когато пациентът лежи по гръб, напред с краката в магнита.

1. Поставете бобината и подложките, преди да разположите пациента. 18-каналната приемно/предавателна бобина за коляно се предлага с разнообразни подложки, осигуряващи комфорт на пациента. По-долу са дадени примери на препоръчвани разположения:

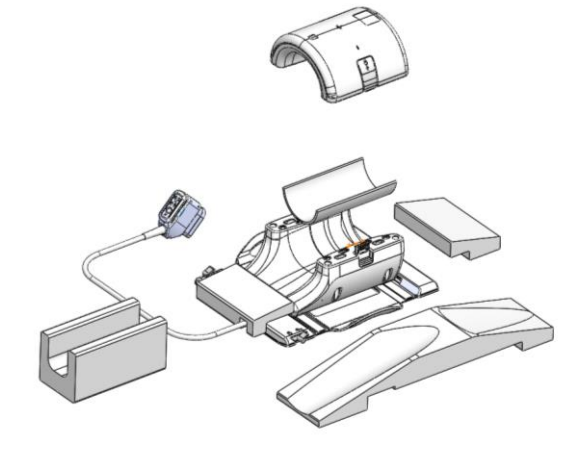

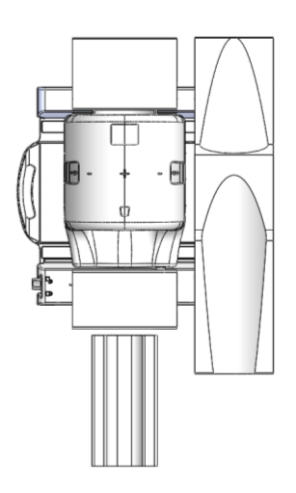

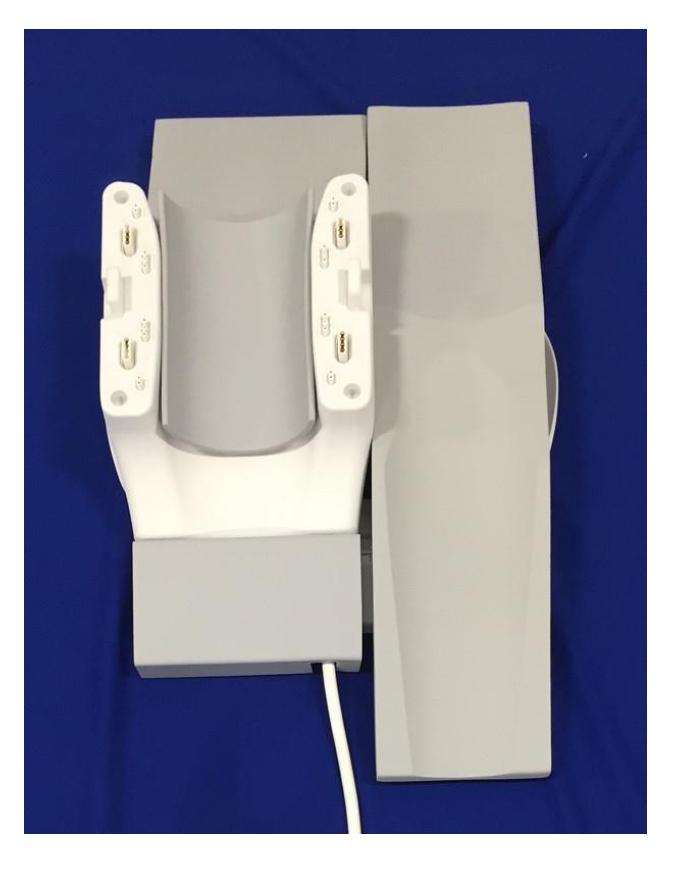

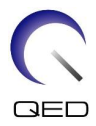

2. Разположете коляното на пациента върху задната половина на бобината. Необходимо е да се използват подходящи подложки за правилно обездвижване на коляното на пациента и осигуряване на неговия комфорт.

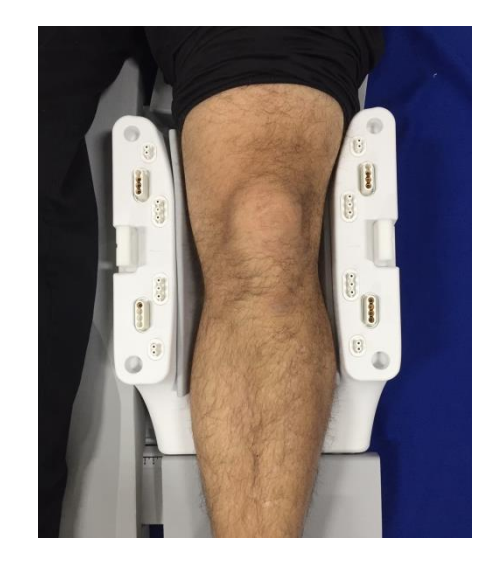

### <span id="page-24-0"></span>**6.4 Блокиране на бобината**

3. Затворете бобината и се уверете, че не сте прищипали пациента, част от облеклото или постелките между двете ѝ половини. Това може да доведе до нараняване на пациента, лошо качество на изображението или повреда в бобината.

Двете половини на бобината имат такъв дизайн, че бобината да се затворя само при правилна ориентация.

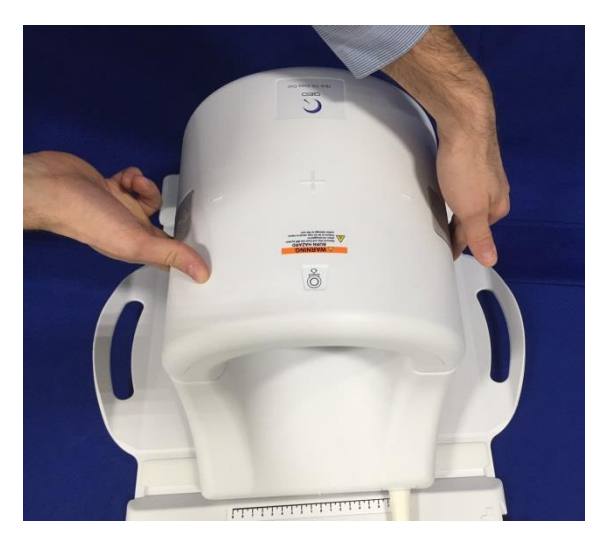

4. След като предната половина се затвори напълно, притиснете захващащите механизми на заключването надолу от двете страни към повърхността на бобината за пълно захващане на механичните ключалки. В случай че ключалките не бъдат напълно затворени, бобината може да се разедини по време на сканирането и да причини пълна загуба на връзка или прекъсване във връзката между половините на бобината, което ще причини лошо качество на изображението или повреди в бобината.

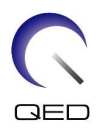

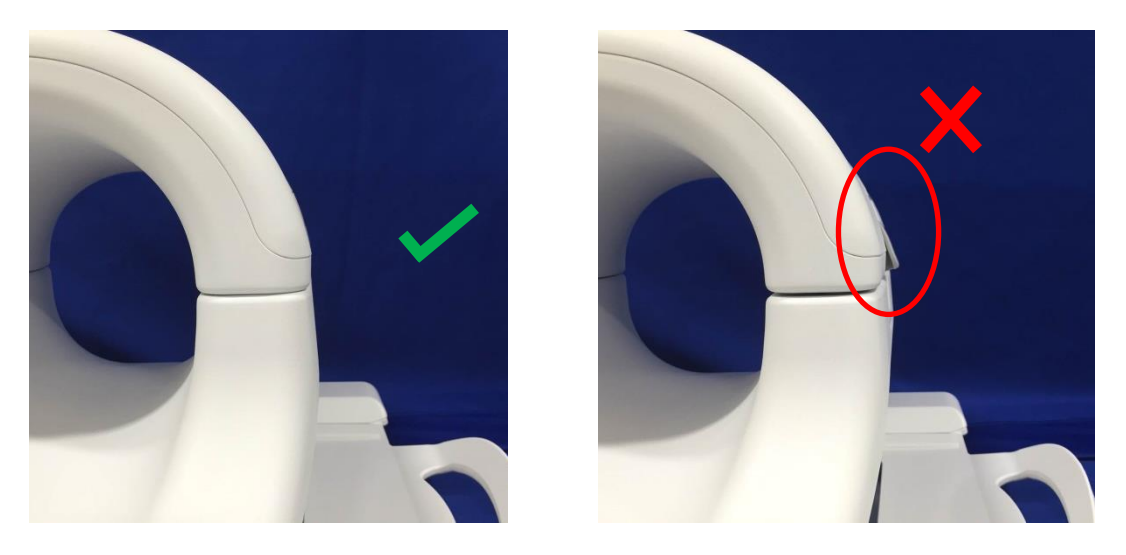

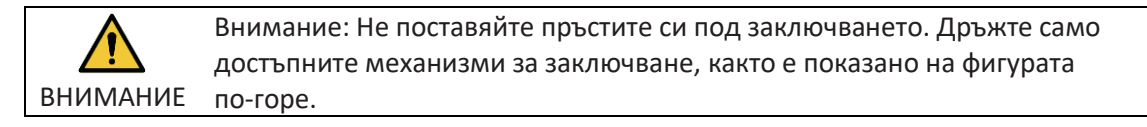

# <span id="page-25-0"></span>**6.5 Маркер**

5. Придвижете пациента в магнита и обозначете бобината с помощта на еталонните маркировки от горната страна на 18-каналната приемно/предавателна бобина за коляно. Придвижете бобината в отвора и започнете прегледа.

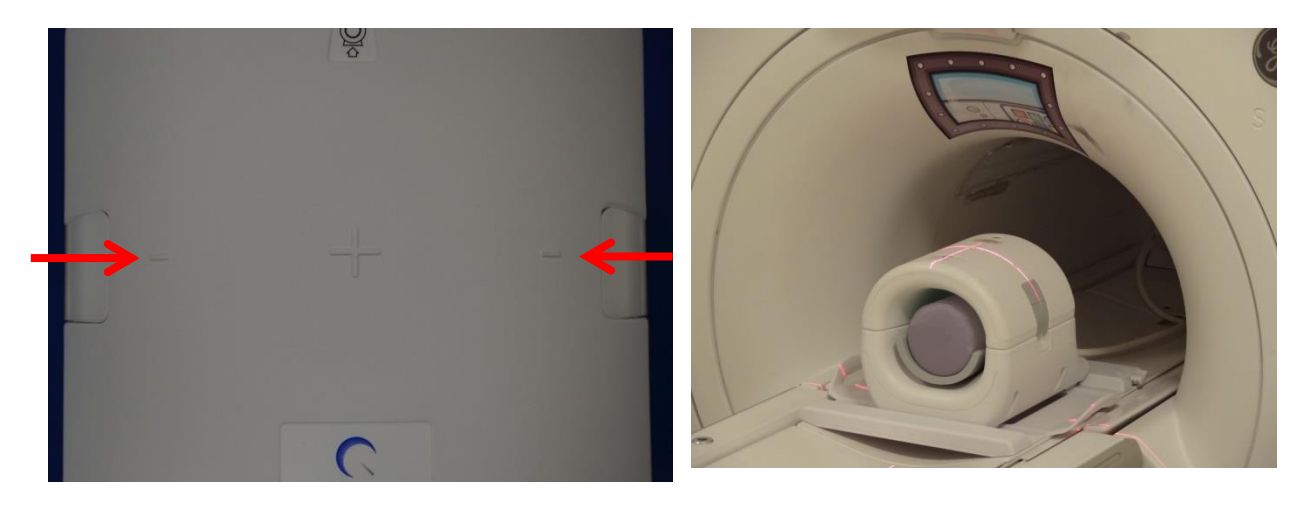

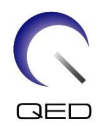

# <span id="page-26-0"></span>Глава 7 – Почистване, поддръжка, сервиз и изхвърляне

### <span id="page-26-1"></span>**7.1 Почистване на РЧ бобината**

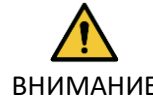

- 1. Не изсипвайте почистващ разтвор директно върху бобината или принадлежностите.
- ВНИМАНИЕ 2. Не стерилизирайте бобината или принадлежностите.
	- 3. Не прилагайте почистващи разтвори към електрическите контакти.

РЧ бобината и подложките за удобство на пациента трябва да се почистват след всяка употреба, като се прилага следната процедура:

- 1. Разединете РЧ бобината от ЯМР скенера, преди да я почистите.
- 2. Избършете замърсяванията върху повърхността на бобината със суха кърпа. Ако е трудно да ги отстраните, почистете според описаната по-долу процедура.
- 3. Избършете с кърпа, напоена в разтвор от 10% белина, 70-99% изопропанол или 70% етанол.
- 4. Изхвърлете всички използвани за почистването материали и подложките, като спазвате федералните, щатски и местни разпоредби.
- 5. Върху повърхността на бобините могат да се използват и утвърдени почистващи препарати без това да създава проблеми с безопасността. Направете справка с инструкциите на производителя на почистващия препарат и почистете бобината в съответствие с процедурите, определени от здравното заведение.

#### **Подробни стъпки за почистване**

#### **Предварителни стъпки за почистване:**

- 1. Навлажнете всички повърхности с CaviCide (като използвате апликатор за спрей или кърпи за определени повърхности – например разположени в близост до електрически контакти, не прилагайте почистващ разтвор директно върху контактите). Уверете се, че всички повърхности видимо са влажни и остават навлажнени за минимум 30 секунди.
- 2. Използвайте мека найлонова четка и/или допълнителни кърпи за почистване, за да размекнете втвърдените или трудни за отстраняване замърсявания или биомаса. Приложете допълнително почистващ препарат (като използвате апликатор за спрей или кърпи за почистване на определени повърхности, например разположените в близост до електрически контакти) към местата, подложени на изчеткване или избърсване преди това. Уверете се, че изчетканите или избърсани зони остават видимо навлажнени с почистващия препарат за минимум 30 секунди.
- 3. Избършете повърхностите с чисти хартиени салфетки, за да отстраните замърсяванията.
- 4. Изхвърлете използваните четки, използваните почистващи кърпи и използваните хартиени салфетки.

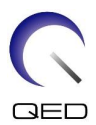

- 5. Повторете стъпки от 1 до 4.
- 6. Ако по повърхностите останат замърсявания, повторете предварителните стъпки за почистване.

#### **Стъпки за почистване:**

- 1. Приложете CaviCide (като използвате спрей или кърпи за определени повърхности, например разположените в близост до електрически контакти) директно върху предварително почистените повърхности и се уверете, че всички повърхности са влажни и остават такива за минимум две (2) минути. Не прилагайте почистващи разтвори към електрическите контакти.
- 2. Избършете с чисти хартиени салфетки, за да отстраните останалия почистващ препарат.
- 3. Изхвърлете използваните четки, използваните почистващи кърпи и използваните хартиени салфетки.

Оставете бобината и принадлежностите да изсъхнат, преди да ги използвате.

### <span id="page-27-0"></span>**7.2 Поддръжка**

РЧ бобината не изисква предварително планирана поддръжка.

### <span id="page-27-1"></span>**7.3 Сервиз**

Свържете се с представител на GE относно въпроси за сервиза на РЧ бобината.

### <span id="page-27-2"></span>**7.4 Изхвърляне**

Моля, следвайте местните разпоредби за изхвърляне на електрооборудване. Не изхвърляйте РЧ бобина в контейнери за несортирани отпадъци. Свържете се с представител на GE относно връщането или изхвърлянето на РЧ бобината.

### <span id="page-27-3"></span>**7.5 Очакван експлоатационен живот**

Тази РЧ бобина е проектирана за очакван експлоатационен живот от поне 6 години при нормални условия на употреба. Бобината е безопасна за използване след очаквания експлоатационен живот ако се спазва информацията в раздела за безопасност и тестовете за осигуряване на качеството са преминали успешно.

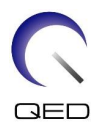

# <span id="page-28-0"></span>Глава 8 – Ръководство и декларация на производителя – Електромагнитна съвместимост (EMC)

Тази бобина изисква специално внимание по отношение на електромагнитната съвместимост и трябва да се инсталира и използва в съответствие с указанията за електромагнитна съвместимост, дадени в това ръководство. Използвайте РЧ бобина само в описаната по-долу среда; електромагнитната съвместимост не е осигурена в среди, различни от посочените.

### <span id="page-28-1"></span>**8.1 Класификация**

Тази РЧ бобина е класифицирана като група 2, клас A според CISPR 11, когато се използва в комбинация с ЯМР система.

Емисионните характеристики на това оборудване го правят подходящо за i използване в индустриални зони и болници (клас A според CISPR 11). Ако се използва в жилищна среда (за което обикновено се изисква клас B съгласно CISPR 11), това оборудване може да не осигури адекватна защита на радиочестотните комуникационни услуги. Може да се наложи потребителят да предприеме смекчаващи мерки, като преместване или пренасочване на оборудването.

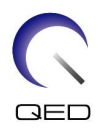

### <span id="page-29-0"></span>**8.2 Околна среда и съвместимост**

Тази РЧ бобина е предназначена да се използва в комбинация с ЯМР система, която се намира в стая за сканиране с радиочестотен екран в рамките на специализирано здравно заведение. Всички кабели и аксесоари са част от РЧ бобина и не могат да бъдат премахнати или заменени от потребителя.

ВНИМАНИЕ 1. Неизползването на това оборудване в указания тип екранирано място може да доведе до влошаване на работата на това оборудване, смущения с друго оборудване или смущения в радио услугите. 2. Използването на това оборудване в съседство или подредено с друго оборудване трябва да се избягва, защото може да доведе до неправилна работа. Ако такава употреба е необходима, това оборудване и другото оборудване трябва да се наблюдават, за да се провери дали работят нормално. 3. Използването на аксесоари и кабели, различни от посочените или предоставените в това ръководство, може да доведе до повишени електромагнитни емисии или намалена електромагнитна устойчивост на това оборудване и да доведе до неправилна работа. 4. Преносимото радиочестотно комуникационно оборудване (включително периферни устройства като антенни кабели и външни антени) трябва да се използва на не по-малко от 30 cm (12 инча) до която и да било част от РЧ бобина, включително кабелите, посочени от производителя. В противен случай може да се стигне до влошаване на работата на това оборудване.

### <span id="page-29-1"></span>**8.3 Електромагнитни емисии**

РЧ бобина може да функционира само когато е свързана към ЯМР система, разположена в радиочестотно екранирана среда. Следователно не се прилага клауза 7 от IEC 60601-1-2 относно електромагнитните емисии.

### <span id="page-29-2"></span>**8.4 Електромагнитна устойчивост**

Тази РЧ бобина отговаря на клауза 8 от IEC 60601-1-2, когато се използва в определената електромагнитна среда.

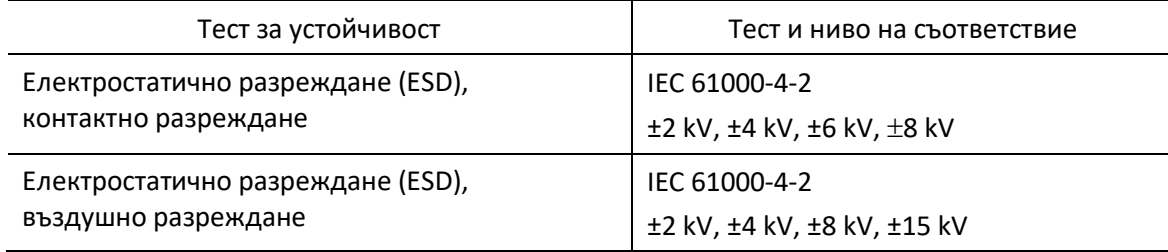

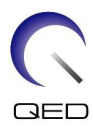

# $\mathsf{CE}_{2797}$ UK<br>CA 0086

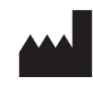

#### **Производител:** Quality Electrodynamics, LLC. (QED) 6655 Beta Drive, Suite 100 Mayfield Village, OH 44143 САЩ

www.qualityelectrodynamics.com

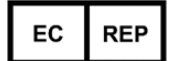

#### **Упълномощен представител в Европа:** EMERGO EUROPE Westervoortsedijk 60

6827 AT Arnhem Нидерландия

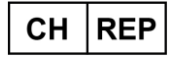

### **Упълномощен представител в Швейцария:** MedEnvoy Switzerland Gotthardstrasse 28 6302 Zug

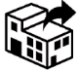

Швейцария **Дистрибутор:** GE Medical Systems, LLC

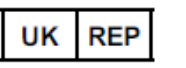

#### **Отговорно лице в Обединеното кралство:**

Emergo Consulting (UK) Limited c/o Cr360 - UL International Compass House, Vision Park Histon Cambridge, CB24-9BZ Обединеното кралство

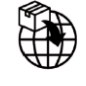

#### **Вносител – Турция:**

GE Medical Systems Turkey Ltd. Sti. Esentepe Mah. Harman Sok. Номер: 8 34394 Sisli – Истанбул, Турция

Дата на първо издание: 2015-04 г./Дата на редакция: 2023-03 г.